# **User Manual Anybus® X-gateway**

**Doc: HMSI-27-265 Rev: 2.00**

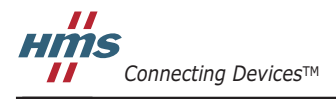

 $\blacksquare$   $\blacksquare$   $\blacksquare$ 

# 必ずお読みください

本ドキュメントは、 Anybus X-gateway の機能を十分理解していただくためのものです。

本ドキュメントの読者は、ソフトウェア設計や通信システム全般に関して高い知識を備えていることが求めら れます。インターフェース特有の高度な機能を使用するには、ネットワーキングの内部詳細、およびネット ワーク規格に関する十分な知識が必要です。本製品の使用者は、必要な規格を入手して十分な知識を得るか、 または規格に関する知識を必要としない範囲で本製品を使用してください。

#### 責任の範囲

本マニュアルは細心の注意を払って作成されています。誤字や脱字があった場合は、HMS Industrial Networks AB にお知らせください。本ドキュメントに記載されているデータや図表は、何ら拘束力を持ちません。HMS Industrial Networks AB は、製品開発に継続的に取り組むという自社のポリシーに基づき、製品に変更を加える 権利を留保します。本ドキュメントの内容は予告なく変更される場合があります。また、本ドキュメントの内 容は、HMS Industrial Networks AB による何らかの保証を表明するものではありません。HMS Industrial Networks AB は、本ドキュメント内の誤りについて一切の責任を負いません。

本製品は様々な用途に応用可能です。本装置の使用者は、必要なあらゆる手段を通じて、本装置の用途が適用 される法令、規則、規約、規格の定める性能・安全性に関する要件をすべて満たしていることを検証しなけれ ばならないものとします。

HMS Industrial Networks AB は、いかなる場合であっても、本製品のドキュメントに記載されていない機能や タイミング、機能の副作用によって生じた不具合について一切の責任を負いません。本製品のかかる側面を直 接または間接に使用したことで生じる影響(互換性の問題や安定性の問題など)は、本ドキュメントでは定義 されていません。

本ドキュメントの例や図表は、説明のみを目的として使用されています。本製品の個々の使用においては様々 なバリエーションや要件が存在するため、本ドキュメントの例や図表に基づいて本製品を使用したことに関し て、HMS Industrial Networks AB は一切の責任を負いません。

#### 知的所有権

本ドキュメントに記載されている製品に組み込まれた技術に関する知的所有権は HMS Industrial Networks AB に帰属します。この知的所有権には、米国およびその他の国における特許や出願中の特許が含まれます。

#### 商標

Anybus ® は、HMS Industrial Networks AB の登録商標です。その他の商標は、各所有者に帰属します。

**!**

警告 : これはクラス A 製品です。ご家庭でお使いになる場合、電波障害を引き起こす場合があります。 その場合は適切な措置をお取りください。

ESD に関する注意事項:本製品では、ESD(静電気放電)による損傷を受けやすい部品が使用されています。 ESD の管理手順に従わない場合、それらの部品が損傷するおそれがあります。本製品を扱う際は、 静電気を管理するための予防措置を講じてください。この予防措置を怠った場合、本製品が損傷 するおそれがあります。

> Anybus X-Gateway User Manual Copyright© HMS Industrial Networks AB Doc: HMSI-27-265, Rev: 2.00 May 2014

# 目次

### 前書き 本ドキュメントについて

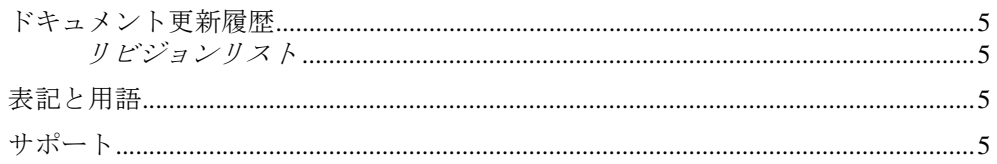

## 第1章 Anybus X-gateway について

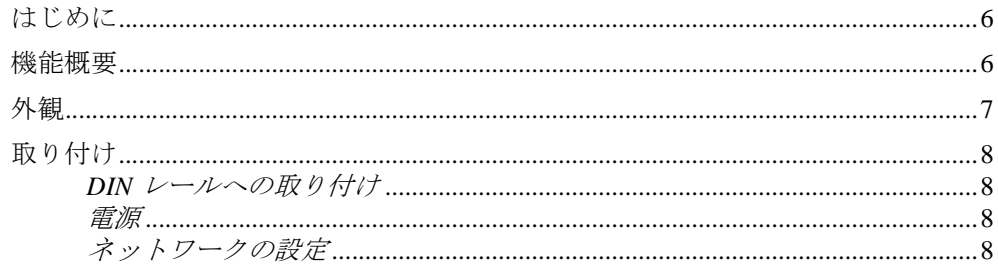

#### 第2章 基本動作

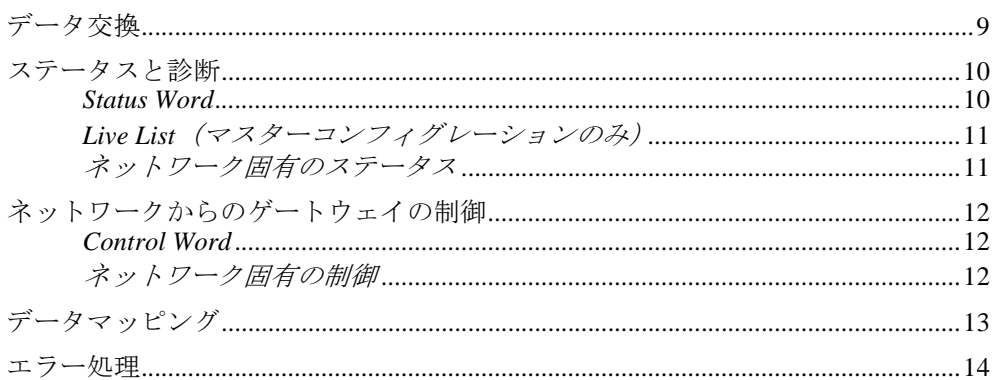

#### 第3章 **Anybus Configuration Manager**

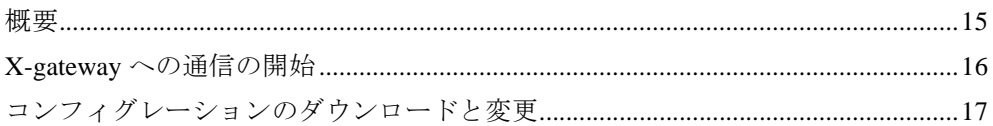

#### 第4章 コネクタとケーブル

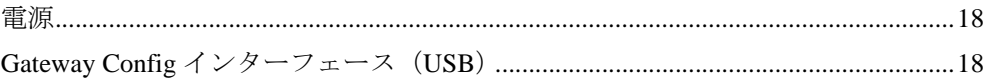

### Appendix A 機構図面

### Appendix B 技術仕様

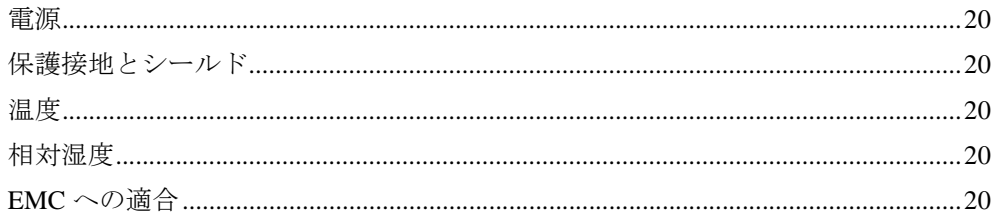

# <span id="page-4-1"></span><span id="page-4-0"></span>**P.** 本ドキュメントについて

本ドキュメントは、Anybus X-gateway の各バージョンに共通の機能について理解していた だくためのものです。なお、本ドキュメントではネットワークに特有の機能は扱っていま せん。当該機能の情報は、別ドキュメントの『X-gateway Interface Addendums』に収録され ています。

本ドキュメントの読者は、通信システム関する一般的な知識や、産業用ネットワークに 関する詳細な知識を備えていることが求められます。各種ドキュメントなどに関する詳 細については、www.anybus.com を参照してください。

### <span id="page-4-2"></span>**P.1** ドキュメント更新履歴

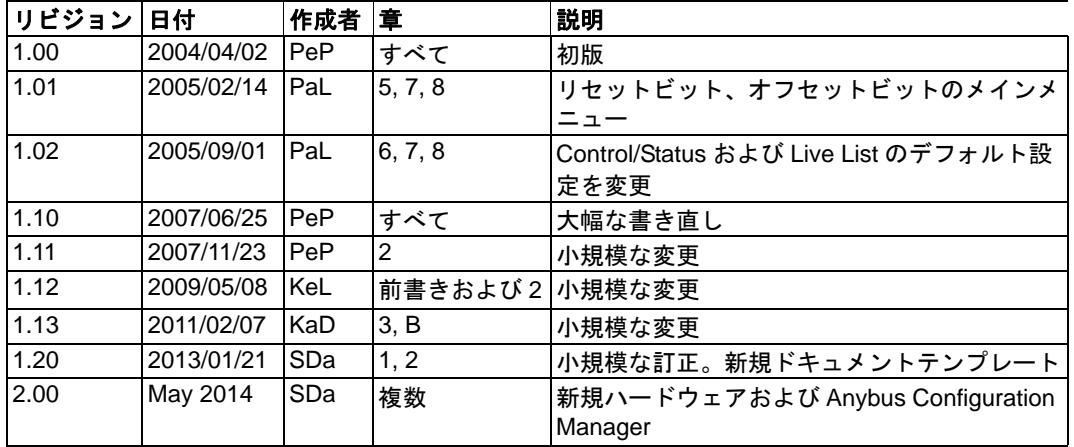

#### <span id="page-4-3"></span>**P.1.1** リビジョンリスト

### <span id="page-4-4"></span>**P.2** 表記と用語

本マニュアルでは以下の表記を使用します。

- 番号付きリストは手順を表します。
- 番号なしリストは情報を表します。手順ではありません。
- ' ゲートウェイ ' および 'X-gateway' は Anybus X-gateway を表します。
- 16 進数は NNNNh の形式で表します。ここで、NNNN は 16 進の値を表します。
- 本ドキュメントにおけるすべての測定値は、特に指定がない限り許容誤差 ±0.25mm です。
- 16/32 ビットの値は、特に指定がない限り、通常、Motorola (ビッグエンディアン) 形式で格納されます。
- " バイト " は常に 8 ビットの並びを表します。

### <span id="page-4-5"></span>**P.3** サポート

お問い合わせ情報とサポートに関する情報は、www.anybus.jp/support のページをご覧く ださい。

# <span id="page-5-1"></span><span id="page-5-0"></span>**1. Anybus X-gateway** について

### <span id="page-5-2"></span>**1.1** はじめに

Anybus X-gateway は、異なる 2 つのネットワークをシームレスに接続するためのネット ワークゲートウェイシリーズです。

X-gateway は、特許技術である Anybus テクノロジーを使用してお り、世界各国の主要な産業用オート メーション製品メーカーに導入され ている、実績のある産業用通信ソ リューションです。

X-gateway では、マスターとスレー ブ両方の機能及び Ethernet 機能を 持ったゲートウェイが用意されてお り、一般的なゲートウェイよりもさ らに高いコンセプトを備えた製品になっています。

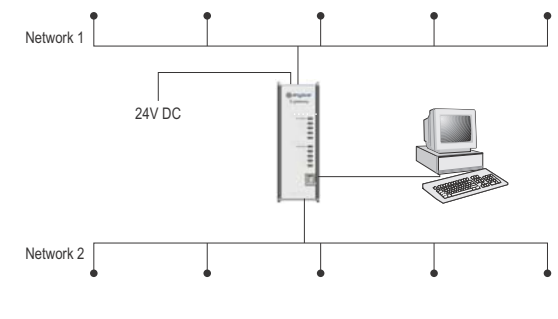

### <span id="page-5-3"></span>**1.2** 機能概要

X-gateway には、インテリジェントゲートウェイプラットフォームで相互に接続された、 2 つの Anybus-S ネットワークインターフェースが内蔵されています。このプラット フォームは、以下に示すように、あるネットワークから別のネットワークに(またはそ の逆方向に)データを転送します。この設計により、マスターかスレーブかにかかわら ず、ほぼすべてのネットワークシステムを組み合わせることが可能です。

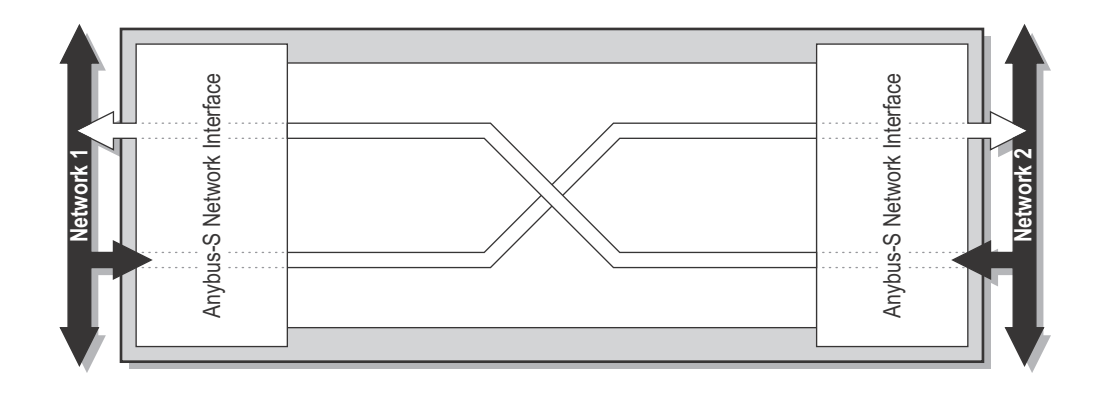

注 **:** 本ドキュメントでは、特定のネットワークの機能に関する説明は行っておりません。 当該情報は、別ドキュメントの『X-gateway Interface Addendums』に収録されています。

### <span id="page-6-0"></span>**1.3** 外観

X-gateway プラットフォームは柔軟性の高い設計であり、各ネットワークインターフェー スをユニット上部または下部に取り付けることが可能です。なお、どちらに取り付ける かにより、実装されるスイッチとネットワークコネクタの向きが変わります。

#### 前面図

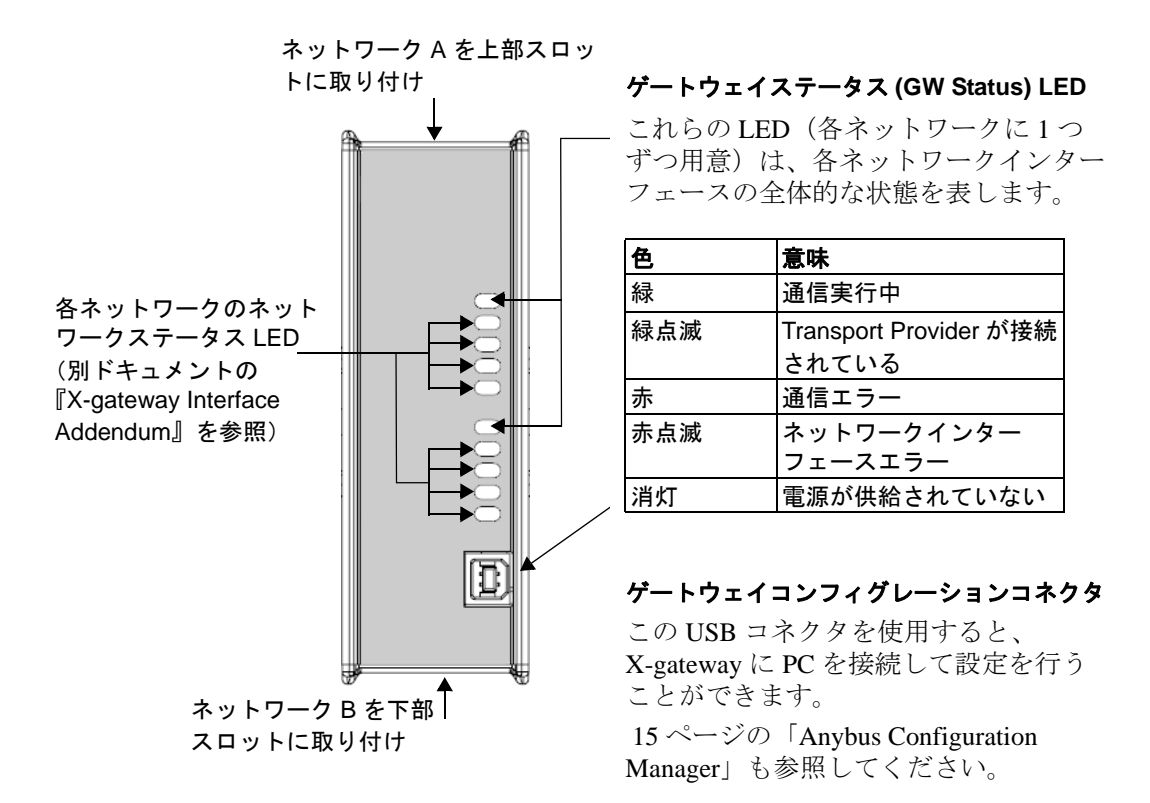

#### 上面パネル

Anybus X-gateway の上面パネルには、取り付けられたネットワークに固有のコネクタや スイッチが配置されています。詳細については、別ドキュメント『X-gateway Interface Addendum』を参照してください。

このパネルには、ユニットの電源コネクタも用意されています。 18 [ページの「電源」](#page-17-4)も参 照してください。

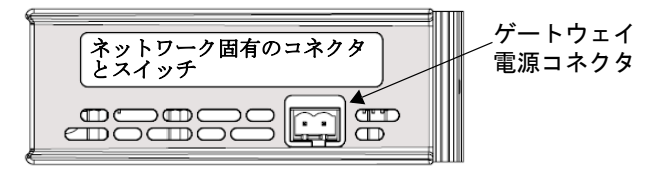

#### 下面パネル

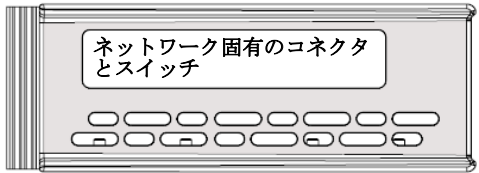

Anybus X-gateway の下面パネルには、 取り付けられたネットワークに固有 のコネクタやスイッチが配置されて います。

## <span id="page-7-0"></span>**1.4** 取り付け

### <span id="page-7-1"></span>**1.4.1 DIN** レールへの取り付け

X-gateway は、DIN レールに取り付けることが可能です。適切な EMC 動作を保証するた め、DIN レールを保護接地に接続してください。

### 取り付け

X-gateway を DIN レールに固定するには、図のように X-gateway を DIN レールのコネクタに合わせます。上部 をしっかり押し(1)、下部を所定の位置まで押し込みま す(2)。

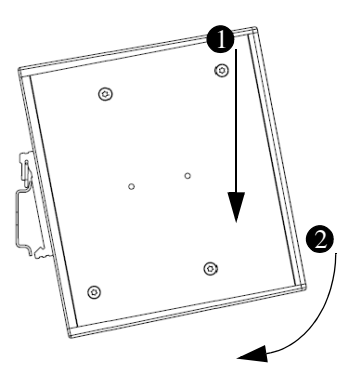

#### 取り外し

X-gateway を DIN レールから外すには、上部をしっか り押し(1)、下部をレールから引き離します(2)。

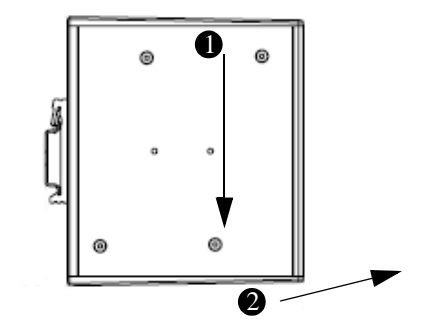

#### <span id="page-7-2"></span>**1.4.2** 電源

X-gateway は、安定化された 24VDC ±20% の電 源が必要です。電源は、2 極のネジ式プラグコ ネクタから供給します。

なお、このコネクタには極性があります。極 性を間違えると製品が正しく動作しません。 また、極性を間違えると製品が損傷する恐れ があります。

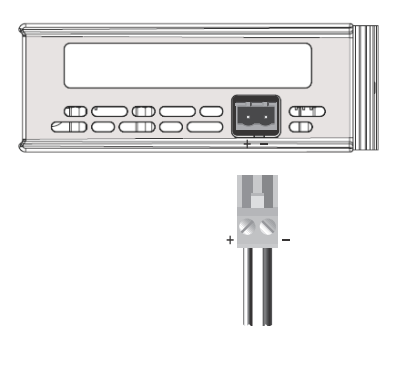

### <span id="page-7-3"></span>**1.4.3** ネットワークの設定

ネットワーク固有の設定手順については、各製品の『Interface Addendum』に別途記載さ れています。

## <span id="page-8-1"></span><span id="page-8-0"></span>**2.** 基本動作

### <span id="page-8-2"></span>**2.1** データ交換

2 つのネットワークの各インターフェイスは、2 つのバッファを介してネットワーク上の データを交換します。X-gateway は、これらのバッファ間のデータを以下のように転送し ます。なお、この処理はネットワークのデータ交換とは別に行われます。X-gateway は、 (可能であれば)データの一貫性を保証しますが、2 つのネットワークを同期させるため の仕組みは内蔵していません。

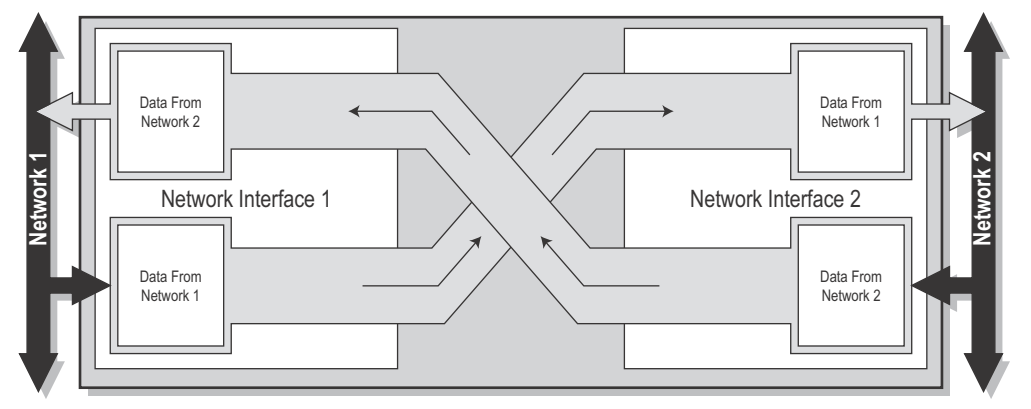

各バッファは最大 512 バイトのデータを保持できます。これは、各方向に交換可能なバ イト数の理論上の最大値です。なお、交換可能な実際のバイト数は、ネットワークに大 きく依存します。

このバッファは、ネットワーク I/O として使用されるだけでなく、ネットワークのステー タス情報へのアクセスや、ゲートウェイの各種制御にも使用されます。こうした情報に は、全般的な診断情報 (Status Word) やアクティブなスレーブのリスト (Live List)、その 他ネットワークに固有のステータス情報などがあります。データ交換の開始 / 停止や、必 要に応じてゲートウェイのリセットを行うには、専用の Control Word を使用します。

多くのネットワークは、高速で周期的な I/O と、速度が要求されない非同期データを区 別しています。これは、X-gateway や実装されたネットワークインターフェースがどのよ うにデータを処理するかにも関わってきます。

交換されるデータの量や、コントロール / ステータス機能の使い方は、Gateway Config イ ンターフェースを用いてネットワークごとに指定します。すなわち、インターフェース に最大 512 バイトまで転送可能であっても、ネットワーク上で実際に交換可能なデータ 量は、ネットワークインターフェース自身の設定によって決まります。これは、一見論 理的ではないように思えますが、こうすることで、ネットワーク固有の要求や制約にか かわらずデータ交換を行えるようにしているのです。

なお、利用可能なコントロール / ステータス機能は、X-gateway の実際のコンフィグレー ションに大きく依存します。また、各種データに対して使用される用語と定義は、ネッ トワーク システムによって大きく異なります。本ドキュメントでは、そうしたデータを 区別せずに、'I/O データ,(高速な周期的データ)および ' パラメータデータ,(低速な 非周期的データ)と呼びます。

下記も参照してください。

- 10 [ページ「ステータスと診断」](#page-9-0)
- 12 [ページ「ネットワークからのゲートウェイの制御」](#page-11-0)
- 13 [ページ「データマッピング」](#page-12-0)

### <span id="page-9-0"></span>**2.2** ステータスと診断

#### <span id="page-9-1"></span>**2.2.1 Status Word**

X-gateway は、オプションで、Status Word による稼働中ステータス情報や診断情報を提 供します。この機能はデフォルトでは無効化されていますが、Gateway Config インター フェース経由でネットワークごとに有効にすることができます。

Status Word の内容 :

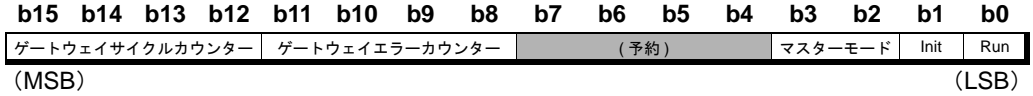

**•** ゲートウェイサイクルカウンター

この 4 ビットのカウンターは、ゲートウェイサイクルが成功するたびに、すなわ ち、ネットワークインターフェース間でデータが正しく転送されるたびに加算さ れます。

**•** ゲートウェイエラーカウンター

この 4 ビットのカウンターは、ゲートウェイのスループットが 100ms を超えるた びに加算されます。

**•** マスターモード**<sup>1</sup>**

このビットは、実装されているマスターの現在の状態を他のネットワークに通知 します(マスター/スキャナ側ではこのビットは使用できません)。

このビットの厳密な定義は、対象のネットワークによって異なります。詳細につ いては、実装されているマスター / スキャナの『Interface Addendum』を参照して ください。

**• Init**

このビットは、他方のネットワークインターフェースが以下のいずれの状態に初 期化されたかを表します。

1: 他方のネットワークインターフェースが正しく初期化された 0: 他方のネットワークインターフェースを初期化できなかった

**• Run**

このビットは、他方のネットワークにおいて以下のいずれの状態でデータが交換 されているかを表します。

1: 他方のネットワークがオンライン / 稼働中

0: 他方のネットワークがオンラインでない / 稼働していない

下記も参照してください。

- 12 [ページ「ネットワークからのゲートウェイの制御」](#page-11-0)
- 16 ページ「Anybus Configuration Manager」

<sup>1.</sup> マスターコンフィグレーションのみ。

### <span id="page-10-0"></span>**2.2.2 Live List**(マスターコンフィグレーションのみ)

X-gateway は、オプションで、実装されているマスターに接続されたスレーブの動作状態 のリストを提供します。このリストはマスターインターフェースによって作成され、各 ゲートウェイサイクルにおいて他方のネットワークに転送されます。この機能はデフォ ルトでは無効化されていますが、Gateway Config インターフェース経由で有効にするこ とができます。

Live List の内容 :

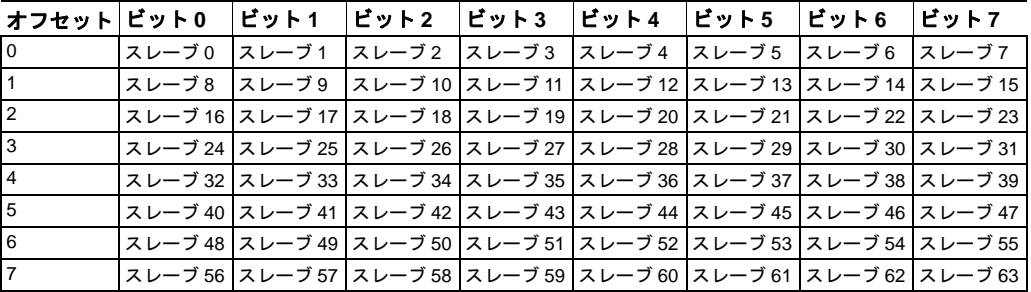

#### **•** ビットが **1** にセットされている場合

スレーブが動作中。

(このビットの厳密な意味はネットワークによって異なります。マスターネット ワークインターフェースについては、別ドキュメント『Interface Addendum』を参 照してください)

**•** ビットが **0** にクリアされている場合

スレーブが停止中。

(このビットの厳密な意味はネットワークにより異なります。マスターネットワー クインターフェースについては、別ドキュメント『Interface Addendum』を参照し てください)

注 **1:** マスターによっては 64 個以上のスレーブをサポートするものもありますが、Live List では 1 ~ 64 のノード番号のみ表示できます。

注 **2:**EtherNet/IP スキャナインターフェースには、Live List の機能はありません。その代 り、コネクションの設定状態や動作状態、エラーに関する統計情報を提供します。

下記も参照してください。

• 15 ページの「[Anybus Configuration Manager](#page-14-3)」

#### <span id="page-10-1"></span>**2.2.3** ネットワーク固有のステータス

ネットワークインタフェースによっては、追加のレジスターやステータスリストが用意 されています。詳細については、お使いの製品の『Interface Addendum』を参照してくだ さい。

# <span id="page-11-0"></span>**2.3** ネットワークからのゲートウェイの制御

#### <span id="page-11-1"></span>**2.3.1 Control Word**

Control Word の該当するビットを設定することで、X-gateway の一部の機能をネットワー クから制御できます。

この機能はデフォルトでは無効化されていますが、Gateway Config インターフェース経 由でネットワークインターフェースごとに有効にすることができます。なお、この機能 を有効にした場合、X-gateway にデータ交換を開始させるにはいくつかの操作が必要とな る場合があります。

Control Word の内容 :

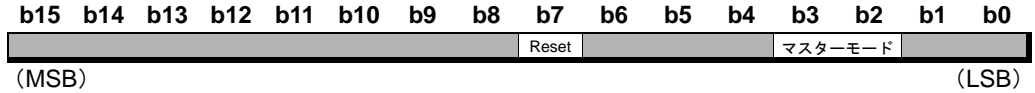

#### **•** マスターモード**<sup>1</sup>**

このビットは、実装されているマスターの現在の動作モードを他のネットワーク から指定するのに使用します(マスター / スキャナ側ではこのビットは使用できま せん)。

このビットの厳密な定義は対象のネットワークによって異なります。ただし、 Control Word を有効にした場合、ゲートウェイにデータ交換を開始させるには、対 象のネットワークにかかわらずこのビットの値を設定する必要があります。

下記も参照してください。

- 16 ページの「Anybus Configuration Manager」
- 実装されているマスター / スキャナの『Interface Addendum』
- **Reset**

```
このビットはゲートウェイをリセットするために使用します
 1: ゲートウェイを再起動し、両方のネットワークインターフェースを再初期化
します。
 0:(何も起こりません)
```
下記も参照してください。

- 10 [ページの「ステータスと診断」](#page-9-0)
- 15 ページの「[Anybus Configuration Manager](#page-14-3)」

#### <span id="page-11-2"></span>**2.3.2** ネットワーク固有の制御

インターフェースによっては、ネットワークからゲートウェイを制御するための追加の 手段が用意されています。詳細については、お使いの製品の『Interface Addendum』を参 照してください。

<sup>1.</sup> マスターコンフィグレーションのみ。

### <span id="page-12-0"></span>**2.4** データマッピング

Control Word や Status Word、Live List(利用可能な場合)を有効にすると、実装された ネットワークインターフェースに対するデータマッピングが影響を受けます。

注 **:** ネットワークにおける実際のデータ表現は、ネットワークによって大きく異なりま す。詳細については、お使いの製品の『Interface Addendum』を参照してください。

#### スレーブからスレーブへの標準的なゲートウェイのコンフィグレーション

以下の図は、スレーブからスレーブへの標準的なゲートウェイのコンフィグレーションに おいて、データがどのようにマッピングされるかを示しています。なお、この図に示され ている Control Word および Status Word は、どちらのネットワークでも有効になっていま す。

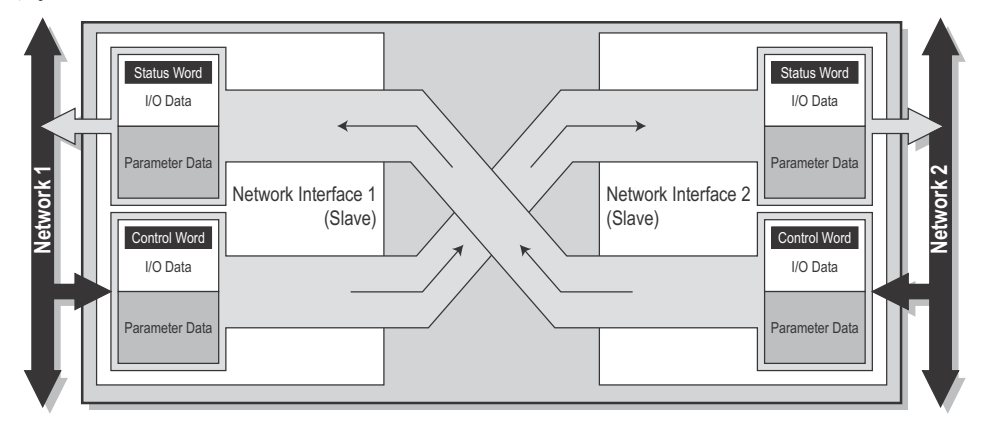

下記も参照してください。

- 10 [ページ「ステータスと診断」](#page-9-0)
- 12 [ページ「ネットワークからのゲートウェイの制御」](#page-11-0)

#### マスターからスレーブへの標準的なゲートウェイのコンフィグレーション

以下の図は、マスターからスレーブへの標準的なゲートウェイのコンフィグレーション において、データがどのようにマッピングされるかを示しています。このマッピングは、 上に示したスレーブからスレーブへのコンフィグレーションと同様ですが、実装されて いるマスターインターフェースに接続されたスレーブの動作状態を表す、Live List の機 能が追加されています。

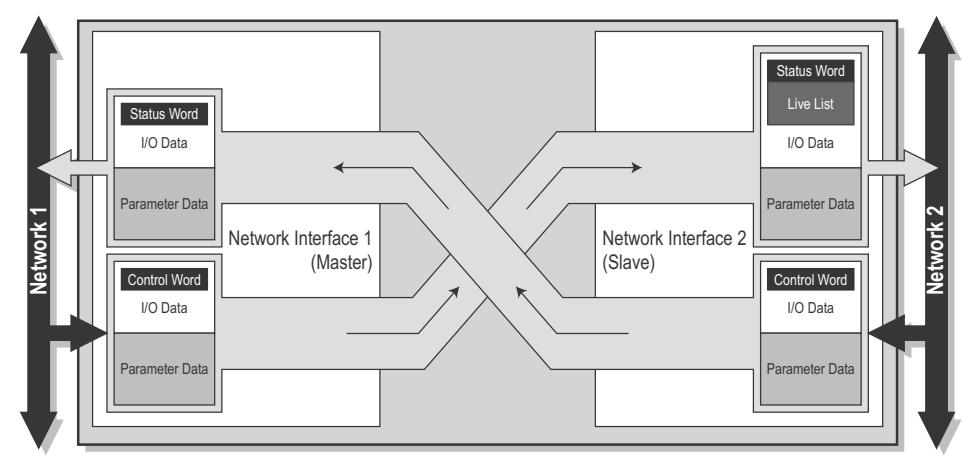

下記も参照してください。

• 11 ページ「Live List[\(マスターコンフィグレーションのみ\)」](#page-10-0)

### <span id="page-13-0"></span>**2.5** エラー処理

ネットワークがオフラインになった場合、多くの場合、他のネットワークに対して何ら かの制御を行うことが推奨されます。X-gateway は、オフラインになったネットワークか らのデータをフリーズ(現在の値を保持)またはクリア(ゼロに設定)することが可能 です。

どちらの操作を行うかは、Gateway Config インターフェースから指定できます。

下記も参照してください。

• 15 ページ「[Anybus Configuration Manager](#page-14-3)」

# <span id="page-14-3"></span><span id="page-14-1"></span><span id="page-14-0"></span>**3. Anybus Configuration Manager**

### <span id="page-14-2"></span>**3.1** 概要

通常、X-gateway は非常に少ない作業で稼動させることができます。ただし、ネットワー クはそれぞれ異なるため、特定のアプリケーションに合わせて設定の変更が必要になる 場合があります。

設定を変更するには、Anybus Configuration Manager (ACM) を使用して、USB コネクタ を介して X-gateway の設定にアクセスします。ACM は Windows 用ソフトウェアで、 www.anybus.com から無償で入手できます。

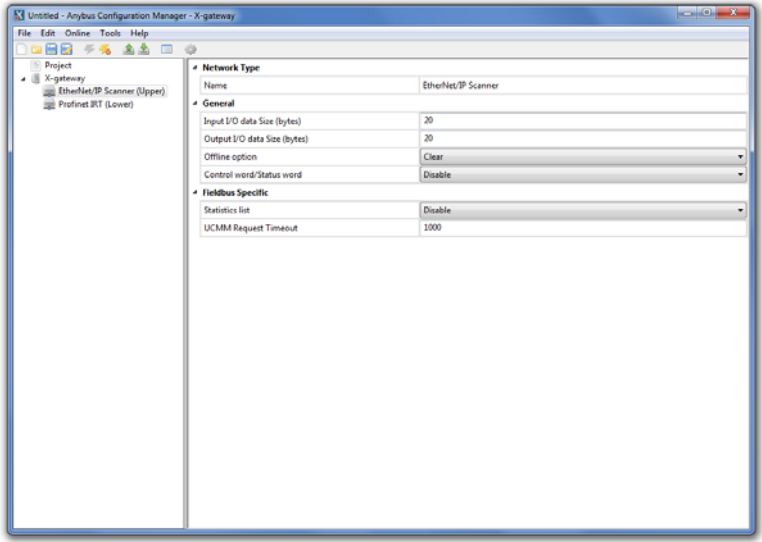

注 **:** 本ドキュメントでは、X-gateway のすべてのコンフィグレーションに当てはまる共通 の手順のみ扱います(一部の例外あり)。ネットワーク固有の設定については、ACM か ら利用可能なオンラインヘルプに別途記載されています。

下記も参照してください。

• 18 ページ「Gateway Config [インターフェース\(](#page-17-5)USB)」

**JOIX** 

 $\overline{\mathbf{L} \mathbf{D} \mathbf{X}}$ 

# <span id="page-15-0"></span>**3.2 X-gateway** への通信の開始

**1.** X-gateway の USB ポートと PC の USB ポートを USB ケーブルで接続します。

**2.** Anybus Configuration Manager を起動し ます。例に示すようなウィンドウが表示 されます。

Project<br>E & X-gateway<br>E Holead coole

X Untitled - Any

.<br>N Untitled - Anybus Co **Select Co** 

**3. [Online] >> [Select Connection]** メ ニューを開きます。

**4.** 表示されたコネクションリストから、 使用するものを選択します。コネクショ ンの設定が必要な場合は、**[Config]** ボタ ンをクリックします。

**5. [Connect]** をクリックしてコネクショ ンを開きます。

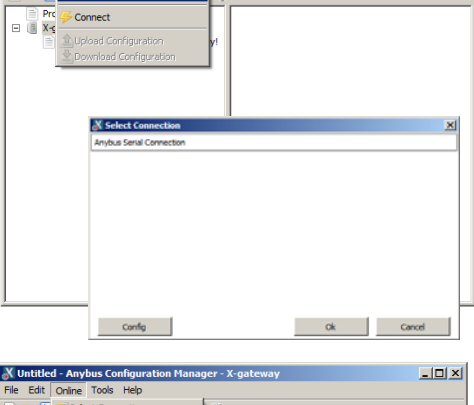

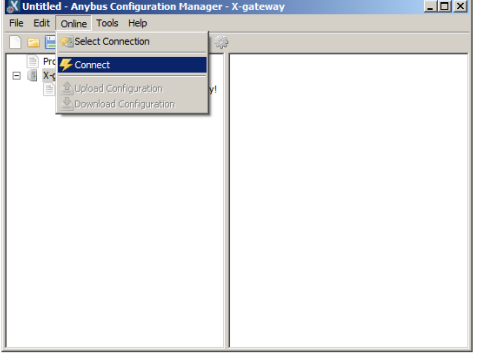

### <span id="page-16-0"></span>**3.3** コンフィグレーションのダウンロードと変更

これで、Anybus Configuration Manager から X-gateway へのアクティブなコネクションが 確立されました。以後、ユニットからインターフェースのコンフィグレーションをアッ プロード、表示、変更することが可能です。

**1. [Upload configuration from X-gateway]** をク リックします。

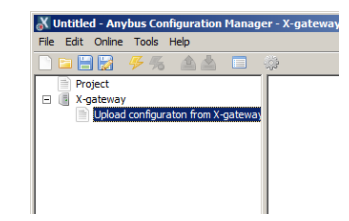

**2.** 現在のコンフィグレーションを読み込むと、 それ以後、必要に応じて編集が行えるようになり ます。

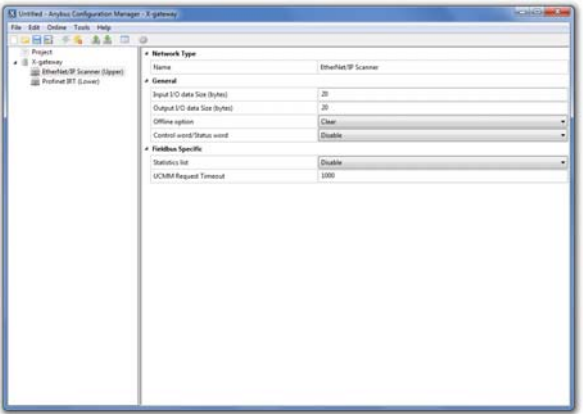

**3.** コンフィグレーションを変更したら、**[Online>>Download Configuration]** を選択し ます。すると、新しいコンフィグレーションが X-gateway に保存されます。

新しいコンフィグレーションが正しく保存されたかどうかを確認するには、X-gateway か ら再度コンフィグレーションをアップロードします。

それぞれのネットワークインターフェースで利用可能な各設定についての詳細は、 Anybus Configuration Manager のオンラインヘルプを参照してください。

# <span id="page-17-1"></span><span id="page-17-0"></span>**4.** コネクタとケーブル

## <span id="page-17-4"></span><span id="page-17-2"></span>**4.1** 電源

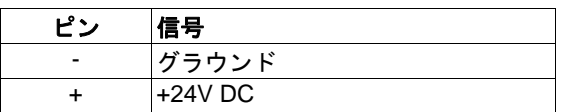

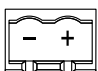

# <span id="page-17-5"></span><span id="page-17-3"></span>**4.2 Gateway Config** インターフェース(**USB**)

Anybus X-gateway のコンフィグレーションインターフェースは、前面パネルの USB-B ソ ケットを介して提供されます。

なお、その他の各ネットワーク固有のコネクタに関する詳細は、各ネットワークのド キュメントに記載されています。

# <span id="page-18-1"></span><span id="page-18-0"></span>**A.** 機構図面

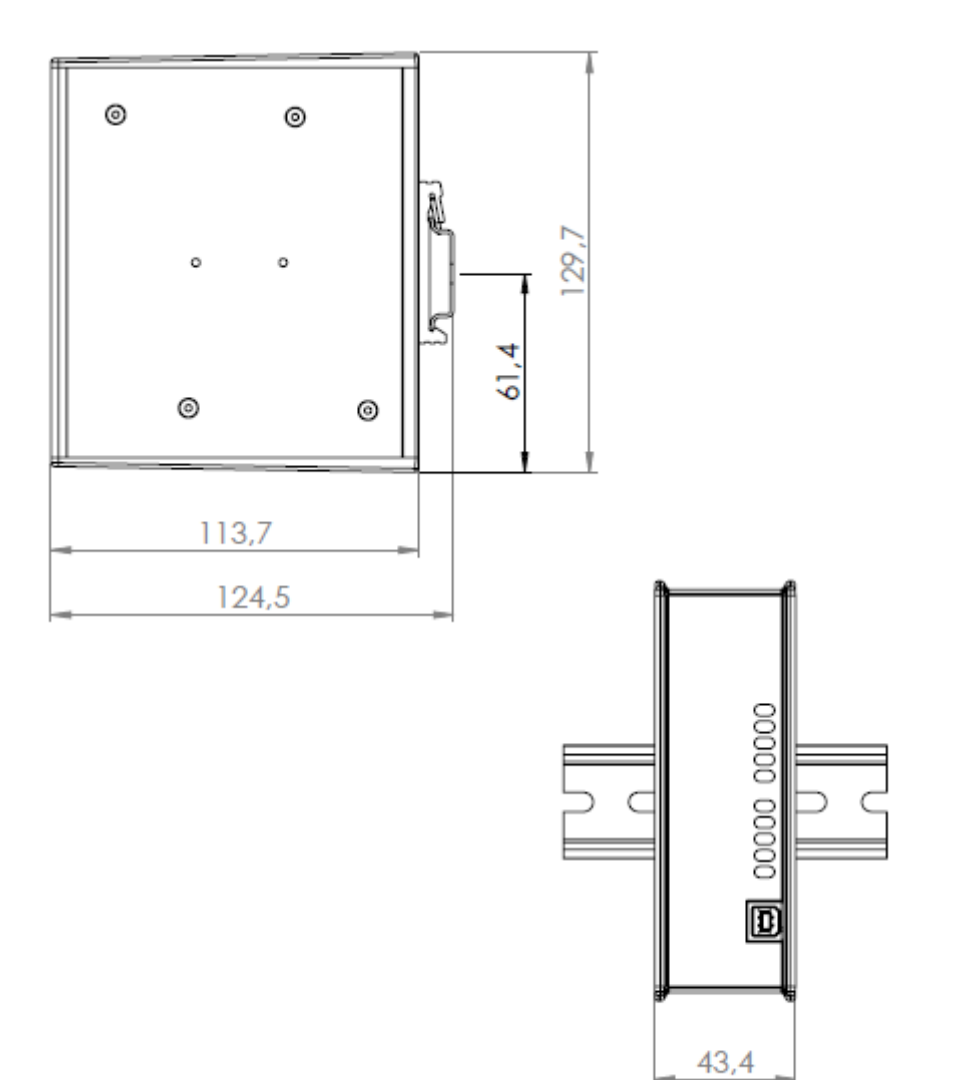

## <span id="page-19-1"></span><span id="page-19-0"></span>**B.** 技術仕様

### <span id="page-19-2"></span>電源

X-gateway は、安定化された 24VDC ±20% の DC 電源が必要です。最大消費電力は 400mA(24VDC 使用時)です。標準消費電力は 200mA(24VDC 使用時)です。

### <span id="page-19-3"></span>保護接地とシールド

正しい EMC 動作を保証するため、DIN レールのコネクタを介して本製品を保護接地 (PE)に接続してください。

### <span id="page-19-4"></span>温度

#### 動作時

Profinet IRT Fibre Optic:-25  $\sim$  +50 °C

その他のモデル :-25 ~ +65 ℃ IEC-68-2-1 および IEC 68-2-2 に基づき試験を実施。

#### 非動作時

-40 ~ +85 ℃ IEC-68-2-1 および IEC 68-2-2 に基づき試験を実施。

### <span id="page-19-5"></span>相対湿度

本製品は、相対湿度 5% ~ -95%(ただし結露しないこと)で使用するように設計されて います。

IEC 68-2-30 に基づき試験を実施。

### <span id="page-19-6"></span>**EMC** への適合

実装されているネットワークインターフェースは、以下の条件にて試験を行っています。

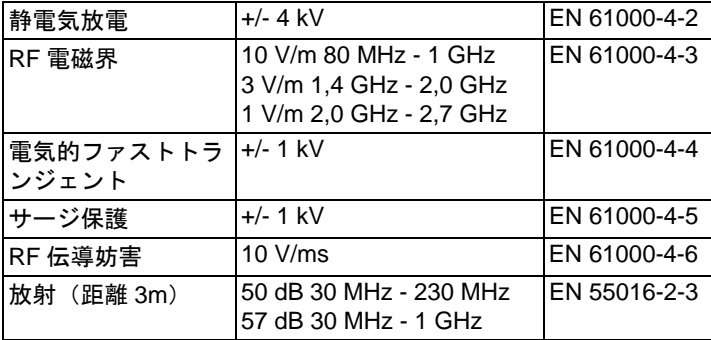